## BSDカード挿入

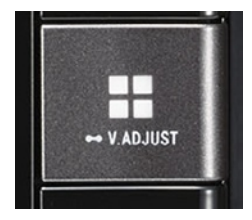

①■ボタンを押し、HOMEボタン画面 にする。

N209 ワイドスタンダートPlusメモリーナビ

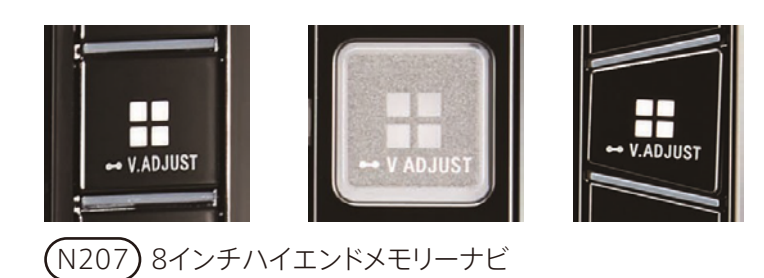

**E** HOME Disc m क्ति $\overline{\overline{5}}$ **PAW** 自宅 住所 名称検索 周辺施設  $\left| \begin{array}{c} \text{ 11.4cm} \\ \text{ 11.4cm} \\ \text{ 12.4cm} \\ \text{ 13.4cm} \\ \text{ 14.4cm} \\ \text{ 15.4cm} \\ \text{ 16.4cm} \\ \text{ 17.4cm} \\ \text{ 18.4cm} \\ \text{ 19.4cm} \\ \text{ 10.4cm} \\ \text{ 11.4cm} \\ \text{ 13.4cm} \\ \text{ 14.4cm} \\ \text{ 13.4cm} \\ \text{ 14.4cm} \\ \text{ 15.4cm} \\ \text{ 16.4cm} \\ \text{ 17.4cm} \\ \$ O  $25°c$  $\mathsf{TV}$ Disc ■ 18:00頃  $40%$  $\circledcirc$  $\mathcal{L}$ 伩  $A_{\bullet}$  $\zeta$ **M** AV OFF 電話 AV·本体設定 EJECT/TILT ナビ設定

## ②[EJECT/TILT]にタッチする。

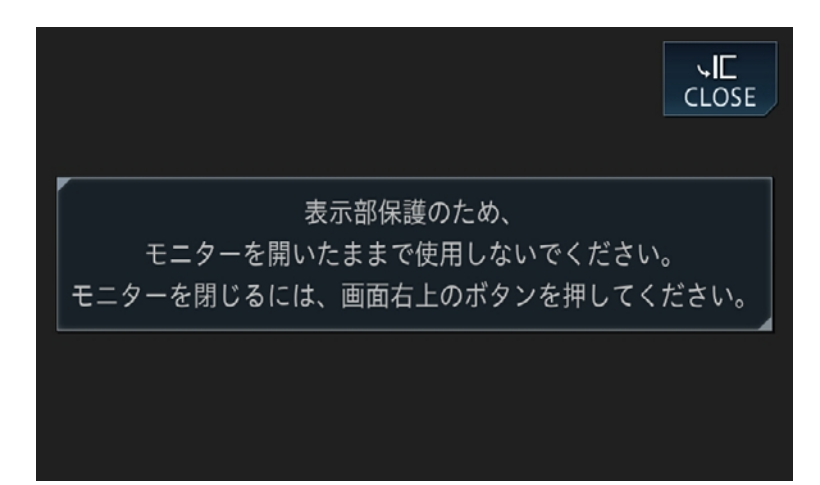

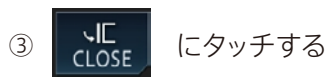

④スロットにSDカードを挿入し、"カ チッ"と音がするまで押す。

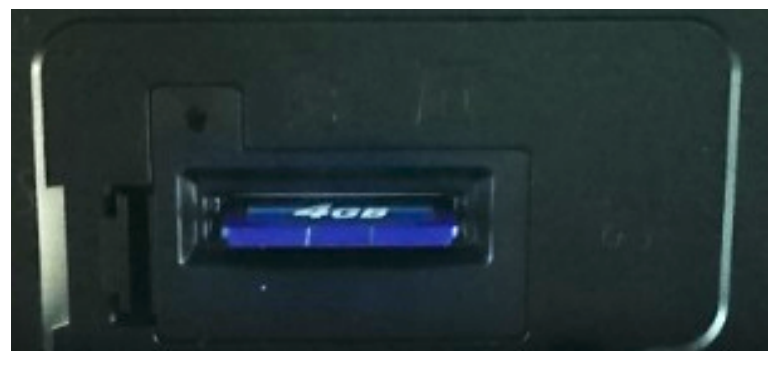

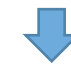

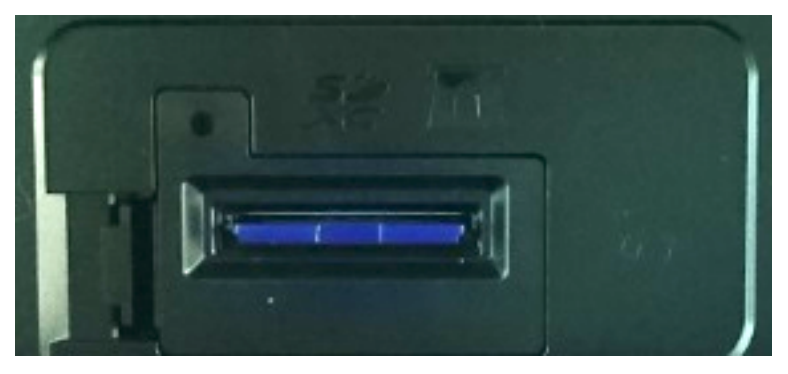

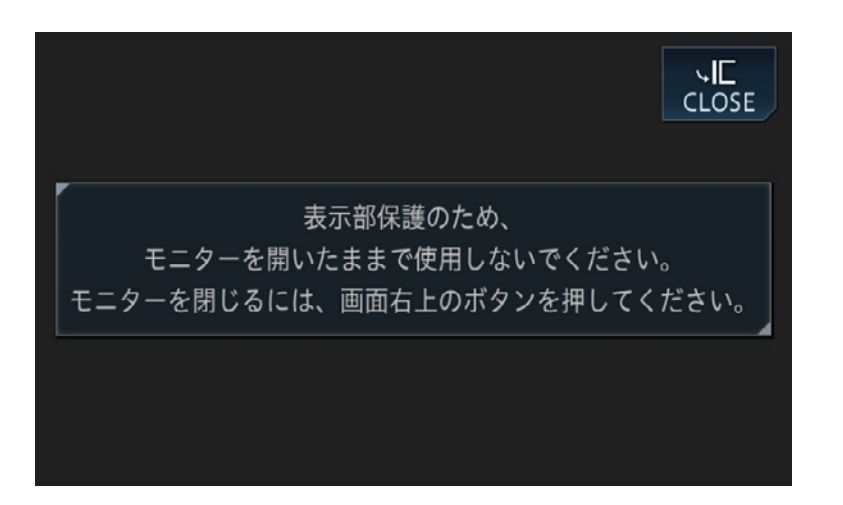

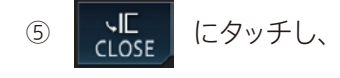

パネルを閉じる

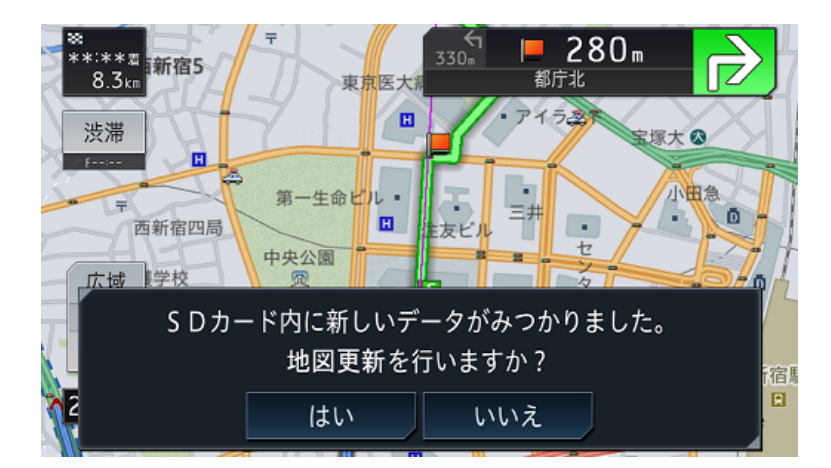

⑥[はい]をタッチ